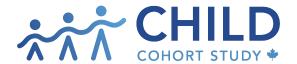

## How to create a Publication Proposal (PP)

An approved Concept Proposal is required to publish CHILD data

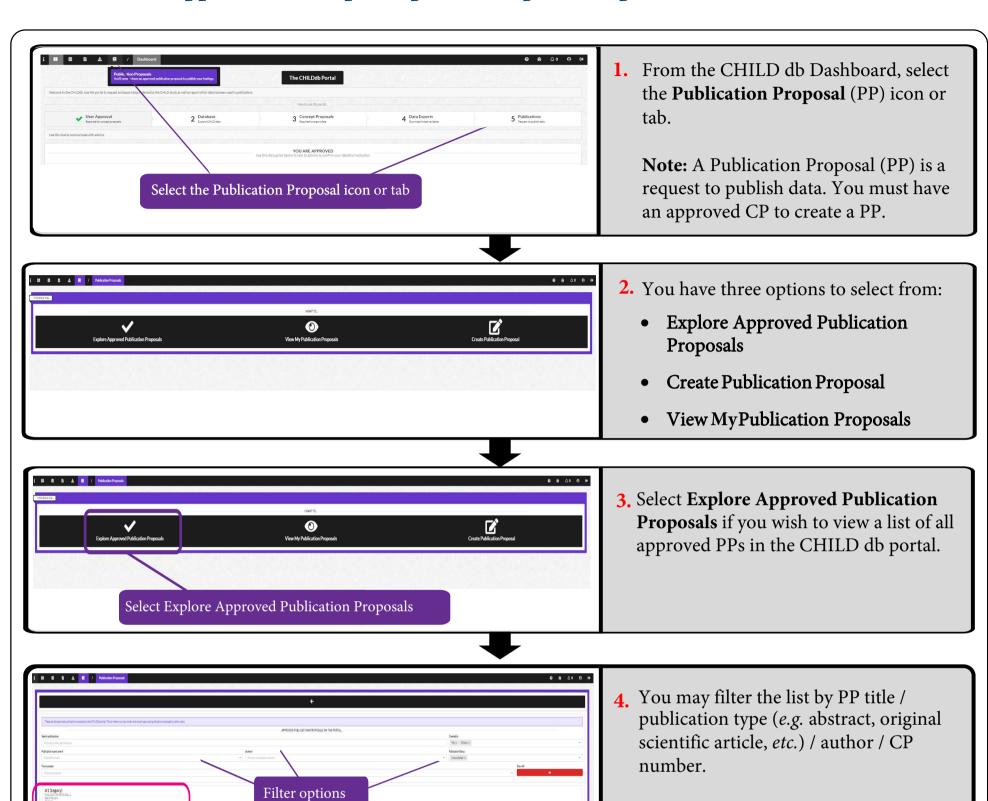

List of approved PPs in CHILD db portal. List

Type of publication

**Authors** 

Scroll down for entire list

## **Create a new Publication Proposal (PP)**

An approved Publication Proposal is required to publish your findings. Each publication (article, thesis, abstract) requires its own unique PP.

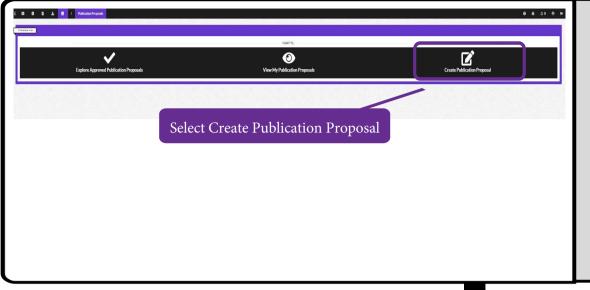

5. Select Create Publication Proposal.

IMPORTANT: To open a new PP, an author must have a CHILDdb account AND must be a co-applicant on the associated, approved CP. If you are not named on the approved CP associated with the PP you wish to create, contact the CP's PI. Request that the PI open the PP and invite you as a co-author.

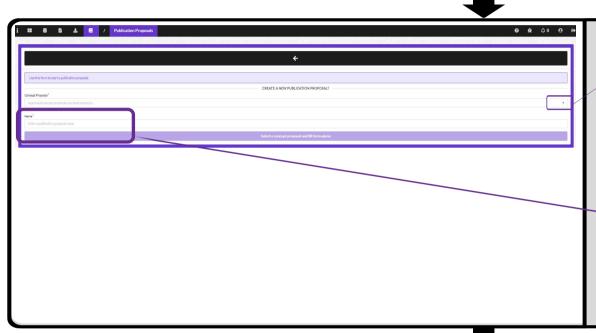

**6.** If you are a co-applicant on the associated CP, click on the dropdown list to see the CPs available to you.

Select an approved CP and enter a name for the Publication Proposal.

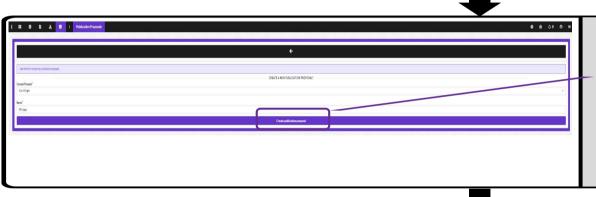

7. Click **Create Publication Proposal.** You will be taken to the main page of your newly created PP.

**Note:** You must have an approved PP to publish your findings.

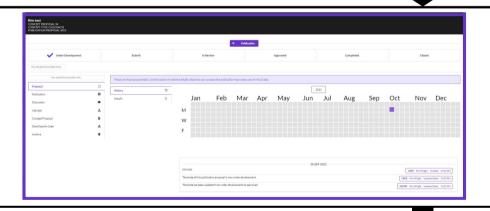

- **8.** From this main page, you can:
  - view the history and details of your PP
  - add co-authors
  - upload documents
  - chat with the CHILD db administrator

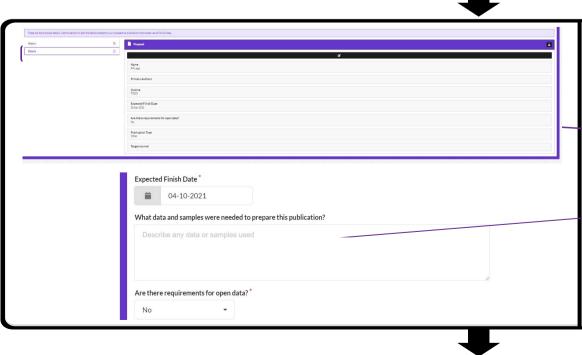

9. Select **Details**.

Fill in the form for your PP. Enter details about the authors, outline, expected finish date, publication type and target journal.

You must also list the data and samples needed to prepare the publication. If the data/samples differ from the approved CP, the CP must be revised and resubmitted for approval.

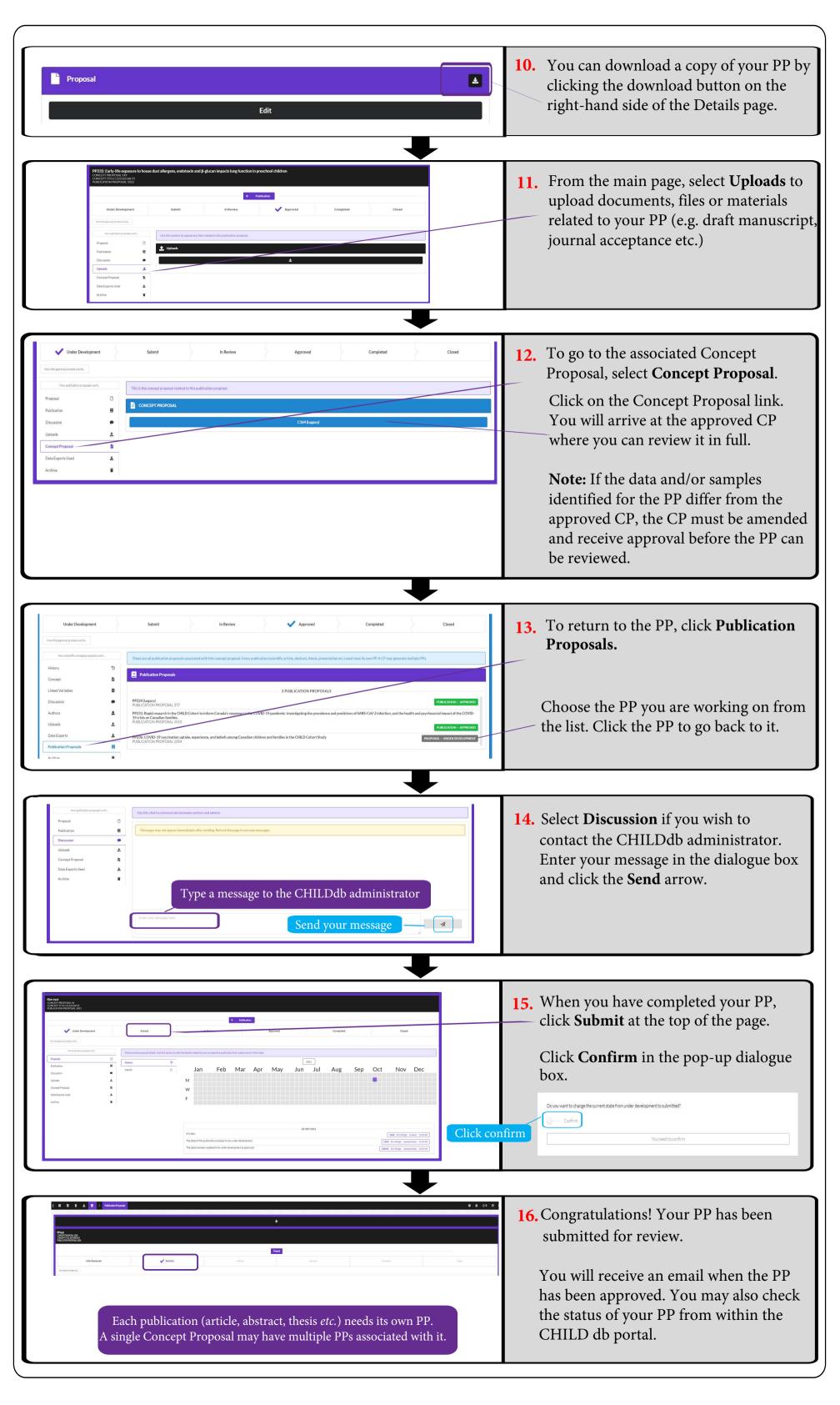

## **View my Publication Proposals**

To review or revise existing PPs

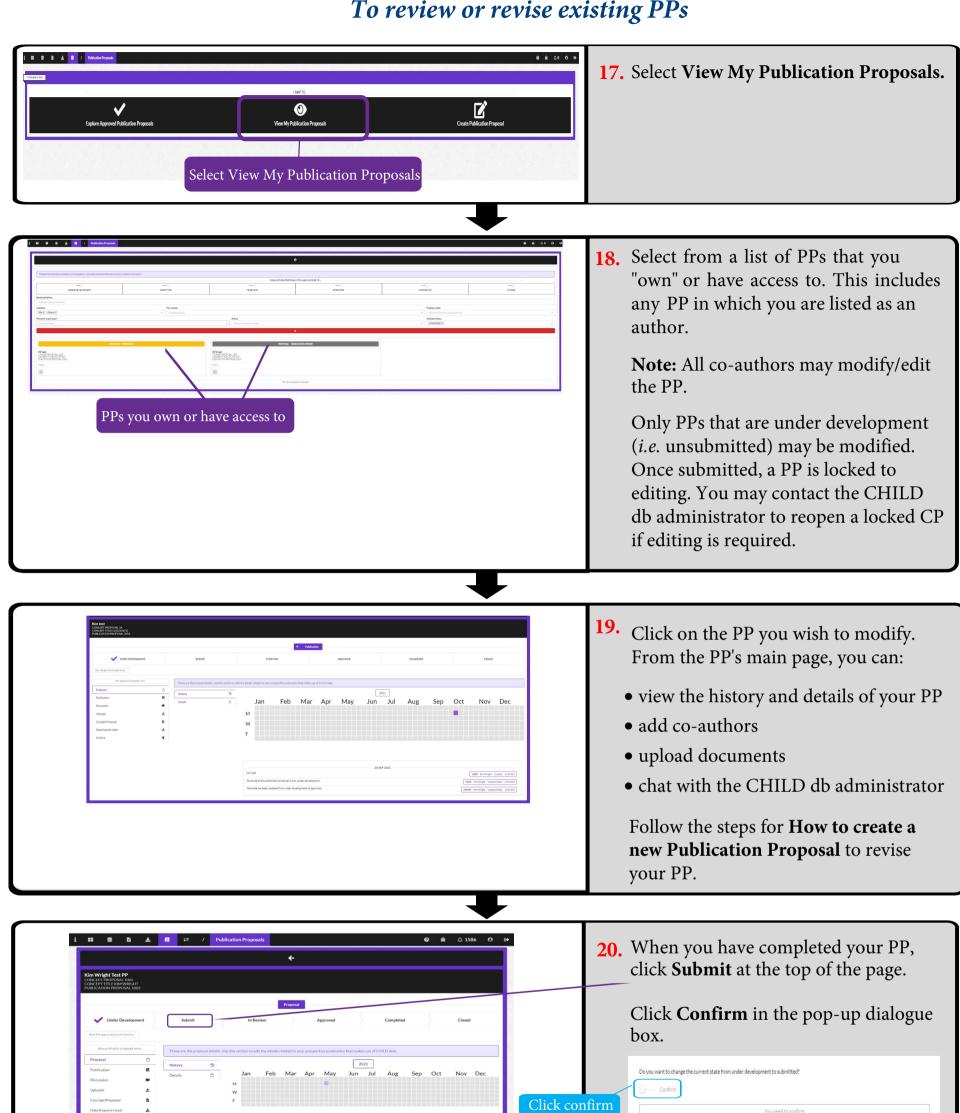